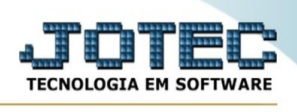

## **ATUALIZAÇÃO / DEPRECIAÇÃO**

Para entrar na tela de atualização de depreciação:

- Abrir menu **Atualização** na tela principal.
- Clicar no item **Depreciação**.
- Aparecerá a tela:

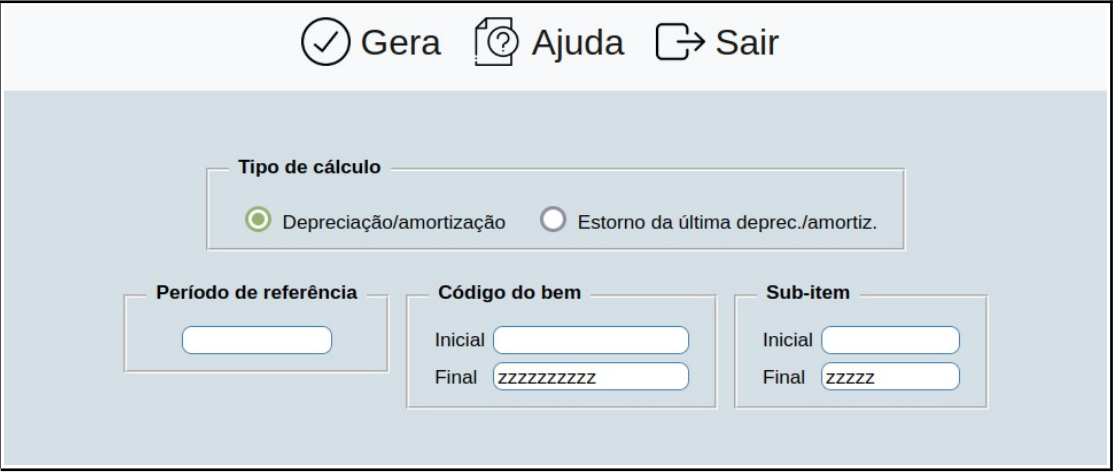

## **Tipo de cálculo :**

**Depreciação/amortização:** Selecionar esta opção para executar o cálculo das depreciações, o valor da aquisição em UFIR tem que estar preenchido no bem.

**Estorno da última deprec./amortiz.:** Selecionar esta opção para estornar a depreciação efetuada no período informado, sendo este período a última depreciação.

**Período de referência :** Informar neste campo o período que deseja considerar no cálculo da depreciação dos bens.

**Código do bem :** Informar neste campo o código do bem inicial e o final a serem considerados no cálculo da depreciação dos bens. Para considerar todos os códigos dos bens disponíveis, deixar o

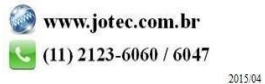

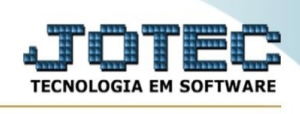

campo inicial em branco e o final preenchido com letras z , conforme o padrão informado pelo sistema.

**Sub-item :** Informar neste campo o código do sub-item inicial e o final a serem considerados no cálculo da depreciação dos bens. Para considerar todos os códigos de sub-itens disponíveis, deixar o campo inicial em branco e o final preenchido com letras z , conforme o padrão informado pelo sistema.

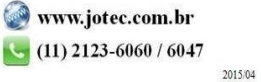